# Microsoft Office 2010 Starter comes FREE on new Windows PCs

Microsoft has released a **Starter** Version of Word 2010 and Excel 2010. The Starter programs will be preinstalled on all new Windows 7 computers. The new Word and Excel Starter programs replace the Microsoft Works software. Microsoft Word and Excel 2010 Starter programs offer 70-75% of the Core, or beginner and intermediate Office features. Users can create, format, and calculate sophisticated documents and spreadsheets.

This white paper addresses three key questions:

- How can you get Microsoft Office 2010 Word and Excel 2010 Starter?
- Can Microsoft Office 2010 Starter be used for Microsoft certification training?
- How does Microsoft Office Starter software compare to the Microsoft Office 2010 Retail versions?

## **Obtaining Microsoft Office 2010 Starter: OEM Deployment**

The Microsoft Word and Excel 2010 Starter OEM installation allows computer manufacturers and resellers to preload Microsoft Office 2010 Starter as well as all of the Retail files on a new computer's hard drive.

Microsoft Office 2010 Starter programs have rotating banner ads in the bottom right corner of the Task Pane. Users cannot close or customize the Task Pane: the banner ads are part of the visual landscape. These advertising placements are similar to the ads found in webmail or social networking sites. Most of the banner ads invite users to purchase the Retail version of Office 2010 and activate all of the features.

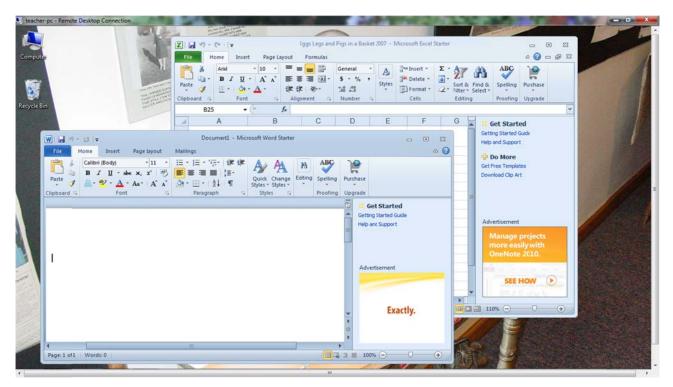

### Can Microsoft Office 2010 Starter be used for Microsoft certification training?

Yes and No. The **Microsoft Excel 2010 Starter** software has all of the features required to practice and prepare for the Microsoft Excel 2010 CORE certification test. The **Microsoft Word 2010 Starter** software is missing several key features that are part of the Microsoft Office 2010 CORE certification requirements. The following pages compare Office 2010 Starter to Office 2010 Retail and outline how these products help students prepare for the Microsoft Office Specialist (MOS 2010) certification exams.

# Comparing Microsoft Office 2010 Starter to Microsoft Office 2010 Retail

The Office 2010 Starter Ribbons match most the Office 2010 Retail Ribbons, except some of the expert tools are not available. The Microsoft Word and Excel 2010 Starter hide these features which can be found in the Retail versions of Microsoft Office.

|                                                      | oso   |
|------------------------------------------------------|-------|
| Calibri (body) II A A Aa - C := ' = ' = ' = Z + 1 Aa | r     |
| Paste 💞 B I U * abe x₂ x² ▲ * 📰 🚍 📰 💱 * 🆄 * 🖽 * 🔳    | aBb   |
|                                                      | No    |
| Clipboard 🕫 Font 🕫 Paragraph 🕫                       |       |
|                                                      | 1 - 1 |
|                                                      |       |

#### Microsoft Word 2010

### Microsoft Word 2010 Starter

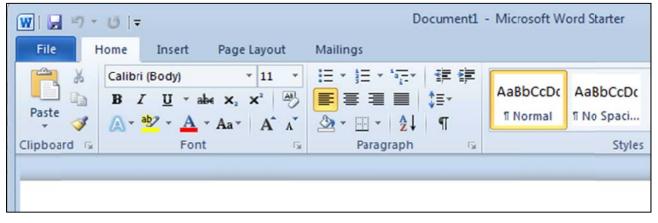

### Which buttons are NOT available on Microsoft Office Word Starter 2010? The Microsoft Word 2010 Starter: Expert Functions which are not available

- Customizable ribbon and customizable quick access toolbar buttons
- SmartArt
- QuickParts
- Math and equation editor
- Tabs and Indentation formatting
- View options: Spilt, Full screen reading view
- Reference features (Citation, Bibliography etc)
- Tracked changes and comments
- Compare and combining documents
- Document permissions and protection
- Automatic table of contents
- Macros and Addins

# Which Microsoft Office Specialist (MOS 2010) CORE certification topics cannot be completed with Microsoft Office Word Starter 2010?

| m 77-881: Microsoft Wo   | rd 2010 Core                        | Starter  | As seen in the<br>MOS 2007 cours |
|--------------------------|-------------------------------------|----------|----------------------------------|
| Apply different views to | o a document                        | No       |                                  |
|                          | Zoom, Split and arrange panes       | No       | Beginning Pg 121                 |
|                          | Change Document views               | No       | Beginning Pg 122                 |
|                          | New Window, Switch Windows          | No       | Beginning Pg 123                 |
|                          | Protect a document for filling      |          |                                  |
|                          | forms, making changes, or printing  | No       | Advanced Pg 99                   |
|                          | Mark as Final                       | No       | Advanced Pg 132                  |
|                          | View the Navigation pane            | No       | Advanced Pg 60                   |
| Apply indentation and    |                                     | No       |                                  |
|                          | Apply indents                       | No       | Advanced Pg 37                   |
|                          | Use the Tabs Dialog Box             | No       | Advanced Pg 17                   |
|                          | Set tabs, clear tab stops           | No       | Advanced Pg 14                   |
|                          | Move tab stops                      | No       | Advanced Pg 15                   |
|                          | Use a theme to apply formatting     | No       | Beginning Pg 107                 |
|                          | Customize a theme                   | No       | Beginning Pg 108                 |
| Create a document by u   | No                                  |          |                                  |
|                          | Add built-in building blocks        | No       | Beginning Pg 84                  |
| Insert and format Pictu  | ires                                | No       |                                  |
|                          | Captions                            | No       | Advanced Pg 80                   |
|                          | Compress pictures                   | No       | Intermediate Pg 8                |
| Apply and manipulate t   | ext boxes                           | No       |                                  |
|                          | Save selection to text box gallery  | No       | Beginning Pg 109                 |
| Insert and modify com    | ments                               | No       |                                  |
|                          | Navigation                          | No       | Advanced Pg 129                  |
|                          | Insert, edit and delete comments    | No       | Advanced Pg 129                  |
|                          | View a comment                      | No       | 5                                |
|                          | Headings and Bookmarks              | No       | Intermediate Pg 10               |
| Create a Table of Conte  | 5                                   | No       |                                  |
|                          | Default formats                     | No       | Advanced Pg 69                   |
|                          | Show levels                         | No       | Advanced Pg 70                   |
|                          | Alignment                           | No       | Advanced Pg 67                   |
|                          | Format table and Tab leader         | No       | Advanced Pg 70                   |
|                          |                                     |          |                                  |
|                          | Edit Table Options                  | No       | Advancod Da IN                   |
|                          | Edit Table Options<br>Modify styles | No<br>No | Advanced Pg 70<br>Advanced Pg 70 |

# The Microsoft Excel 2010 Starter: Expert Functions which are not available

- Customizable ribbon and customizable quick access toolbar buttons
- SmartArt
- Tracked changes and comments
- Document permissions and protection
- Macros and Addins
- Pivot Tables and Pivot Charts
- Developer and User-defined Toolbars

# Which buttons are NOT available on Microsoft Office Word Starter 2010?

### Microsoft Excel 2010 Retail

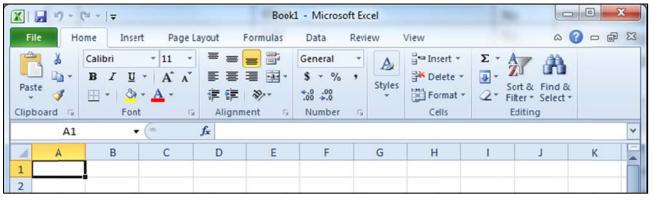

### Microsoft Excel 2010 Starter

| 🗶   📕   | 12) - (      | (≊ ×  ∓ |             | 100.00                | ter taanta |        | the second second second | Bool         | k1 - Micros | oft Excel |              |
|---------|--------------|---------|-------------|-----------------------|------------|--------|--------------------------|--------------|-------------|-----------|--------------|
| File    | Ho           | me In   | sert Page   | Layout Fo             | ormulas    | Data R | eview                    | View         |             |           |              |
| Ê       | X            | Calibri | * 11        | · A A                 | = =        | -≪ة 😑  | Two wo                   | ap Text      | Genera      | 1         | •            |
| Paste   | ₫ <b>,</b> • | BI      | • 🖽 • 🖽     | <u>ð</u> - <u>A</u> - | E ≣        | ■ 律律   | Me                       | rge & Center | - \$ -      | % ,       | 00. 0<br>→.0 |
| Clipboa |              |         | Font        | fái                   |            | Align  | ment                     | -            | ra 1        | lumber    | Fa.          |
|         | A1           |         | <b>-</b> (≏ | f <sub>x</sub>        |            |        |                          |              |             |           |              |
|         | А            | В       | С           | D                     | E          | F      | G                        | Н            | I           | J         |              |
| 1       |              |         |             |                       |            |        |                          |              |             |           |              |

# Which Microsoft Office Specialist (MOS 2010) CORE certification topics cannot be completed with Microsoft Office Word Starter 2010?

| Exa | m 77-882: Microsoft Excel | 2010 Core               | Starter | As seen in the<br>MOS 2007 course |
|-----|---------------------------|-------------------------|---------|-----------------------------------|
|     | Window views              |                         | No      |                                   |
|     |                           | Split, Arrange          | No      | Beginning Pg 72                   |
|     |                           | New                     | No      | Beginning Pg 82                   |
|     | Manage comments           |                         | No      |                                   |
|     |                           | Insert, Edit and Delete | No      | Advanced Pg 103                   |
|     |                           | View and navigate       | No      | Advanced Pg 104                   |